## 转送单维护**(FRM0173)**

说明:在没有销售订单情况下,将物品送往客户仓库而又不产生收款账,如给客户送的样品。

## 操作方法:(类似送货单)

1、界面表头功能按钮:

- 1) 新建: 创建转送单号:
- 2) 更改:更改转送单表头栏位内容,如仓库流程、客户等;
	- 当转送单产生细节时,只能对 "备注"作出更改,其它栏位内容不能再作更改。 如发现仓库流程输入错误,只能在转送单细节新增输入一行现有物品"交易数 量"为相等值的负数后,再重新创建一张转送单。
- 3) 删除:删除当前输入的转送单;
	- 如转送单已产生细节,将不能作删除。系统会提示"记录删除不接纳"。
- 4) 交易:已创建的转送单,点击此按钮进入转送细节编辑;
- 2、 点击转送单分类码浏览键 -> 选择分类码 (转送单号自动产生) -> 点击"新建" - > 选择物料流程、输入交易日期(系统默认当前日期)- > 点击"保存" - > 成功创 建转送单,进入细节操作
	- 1)输入:输入转送单物品交易细节

点击"输入" - > 打开新建转送单细节记录窗口 - > 输入物品编号(或点击物品编号 浏览键 … 作选择); 从批号栏位输入转送物品的批号(或点击"从批号"浏览键 […] 作选择);"交易数量"栏位输入实际转送的数量 -> 点击"保存", 如下图:

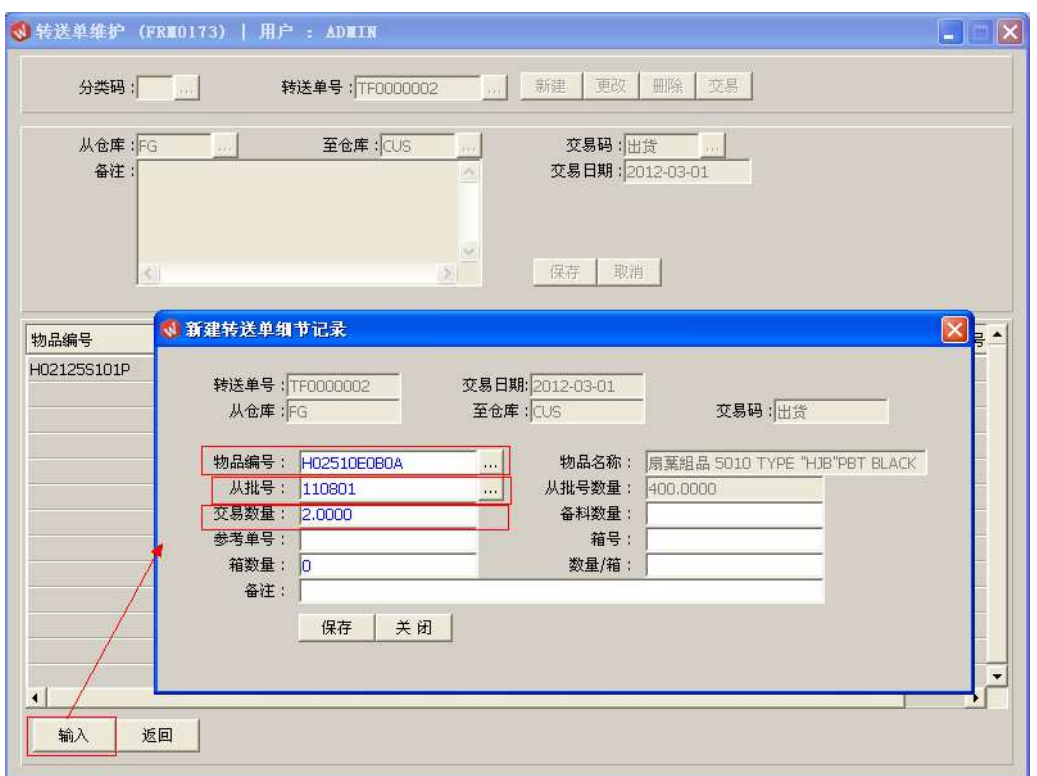

- 参考单号、箱号、箱数量、数量/箱为选择性输入栏位,可根据实际应用输入。
- 3)返回:返回此界面表头,继续进行其它单的编辑。